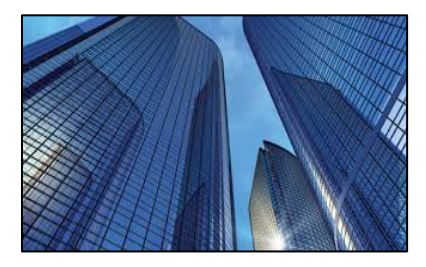

Condition Assessment Information System

DATE: June 21, 2016

TO: CAIS User Community

FROM: Adam Pugh Office of Asset Management (MA-50)

SUBJECT: Condition Assessment Information System (CAIS) Version 3.5 Release

Today, Tuesday, June 21, 2016, version 3.5 of the Condition Assessment Information System (CAIS) was released. The URL to access the CAIS application i[s https://cais.doe.gov.](https://cais.doe.gov/) This release addresses the following enhancements which will automatically be available when you log into CAIS from your browser.

- IU level upload capability has been incorporated into CAIS as requested in Change Request 14-02. This upload process will allow CAIS IU data to be updated through an Excel spreadsheet template created in CAIS. It is accessible from the main menu by selecting Assets, then IU Upload. Please reference Chapter 8 Inspection Unit Upload in the current CAIS User's Guide for instructions on using the process.
- Ad Hoc Report enhancements
	- o The Ad Hoc Report window has been slightly reorganized. The **Level** field has been moved to the top left so that the choice of Asset level or IU level is determined first when designing an Ad Hoc report.
	- o The following FIMS data fields have been added to the Asset level reporting as requested by Change Request 14-03.

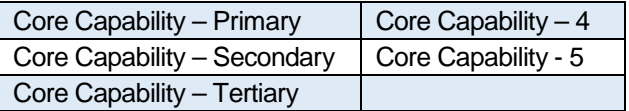

- o An **Area** filter has been added as requested by Change Request 16-03 so data can now be retrieved from a specific Field Office / Site / Area combination.
- o An option **Select Filter** has been added to filter on a single **Property ID** or **Property Name.** The default however will remain to retrieve all CAIS assets for the given criteria if no value is chosen for the Select Filter field. This was requested by Change Request 16-07.
- o For IU level Ad Hoc reports, the **Deferred Maintenance Flag** has been enhanced to include Yes, No or All. The **Repair Needs Flag** has been added as an additional filter with the same choices of Yes, No or All. This was requested by Change Request 16-07.
- o The FIMS **Estimated Disposition Year** has been added to the Asset level reporting as requested by Change Request 16-13.
- An IU Search capability has been added to the IU Detail Window. Simply input an **IU Number** and click the IU Search button to retrieve another IU record. This was requested by Change Request 15-04.
- An 'All Areas' option now exists in the **Area** pick list on the IU Search window and the Archive IU Search window. This allows Sites with multiple Areas to search all Areas versus having to pick a specific Area from the pick list.
- **Property ID** has been added as a search field on the **IU Search** window and the Archived IU Search window as requested by Change Request 16-12.
- An **Area** pick list has been added to Step 1 of the FIMS Upload to allow Sites with multiple Areas to upload one Area at a time or choose 'All Areas' from the pick list to upload all Areas within a Site at once. This change was requested by Change Request 16-03.
- The FIMS **Estimated Disposition Year** is now displayed on the Asset Detail window as outlined in Change Request 16-13.
- Standard Report enhancements
	- o A **Deferred Maintenance** total has been added to Standard Report 003 Deferred Maintenance Report at the Area and Site totals.
	- o Added **Location Description** to the Abbreviated IU page of Standard Report 004 as defined in Change Request 16-10.
	- o Standard Report 005 Complete IU Detail now allows the user to determine the sort order of the PDF or Excel report. Sort choices are **IU Number** (which was the default sort), **Volume,** or **Discipline**. This change was outlined in Change Request 16-11.
- The **Status** values and definitions in the Data Element Dictionary have been updated to reflect the Status changes in FIMS.
- The CAIS Help contacts have been updated to reflect the new consolidated email address [fims\\_cais\\_help@hq.doe.gov](mailto:fims_cais_help@hq.doe.gov) and Hotline phone number 301-337-6019.
- The CAIS User's Guide has been updated to reflect these enhancements. This document can be obtained from the CAIS Informational website [\(https://cais.doe.gov/caisinfo/sofdoc.htm\)](https://cais.doe.gov/caisinfo/sofdoc.htm).

If you have any questions related to these enhancements, please emai[l fims\\_cais\\_help@hq.doe.gov](mailto:fims_cais_help@hq.doe.gov) or call the Hotline at 301-337-6019.